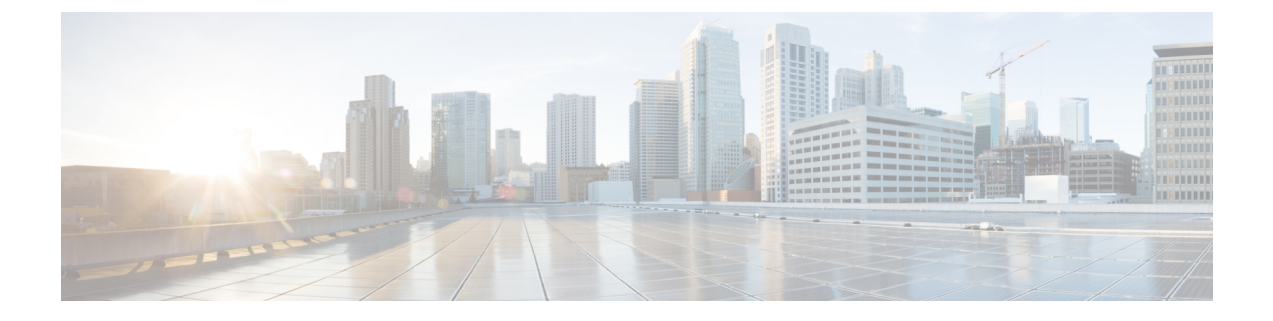

## **Caveats**

• Caveat Queries by [Product,](#page-0-0) on page 1

# <span id="page-0-0"></span>**Caveat Queries by Product**

#### **Bug Search Tool**

If you have an account with Cisco.com, you can use the Bug Search tool to find caveats of any severity for any release. Access the Bug Search tool at <https://www.cisco.com/cisco/psn/bssprt/bss>. Enter the bug identifier in the search box, and press return or click **Search**.

To access a list of open caveats and resolved caveats (rather than an individual caveat) for a particular product or component, see the relevant sections later in these notes.

You can also choose your own filters and criteria in the tool to see a specific subset of caveats, as described in the following table.

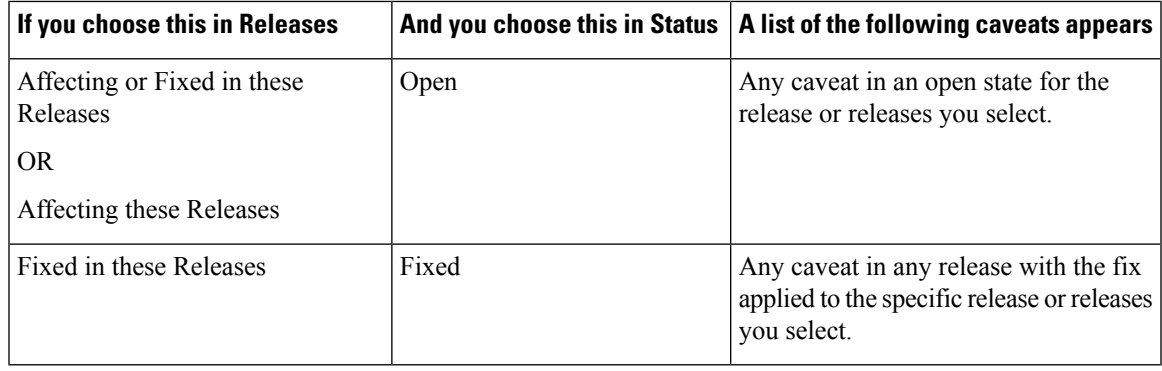

### **Severity 3 or Higher Caveats for Release 11.6(2)**

Use the following links to the Bug Search Tool to view a list of Severity 3 or higher caveats for each product or component for the current release. You can filter the result by setting the filter values in the tool.

**Note** If the list of caveats does not automatically appear when you open the browser, refresh the browser.

#### **Cisco Packaged Contact Center Enterprise**

[https://bst.cloudapps.cisco.com/bugsearch/](https://bst.cloudapps.cisco.com/bugsearch/search?kw=*&pf=prdNm&pfVal=284360381&rls=11.6(2)&sb=anfr&svr=3nH&bt=custV) [search?kw=\\*&pf=prdNm&pfVal=284360381&rls=11.6\(2\)&sb=anfr&svr=3nH&bt=custV](https://bst.cloudapps.cisco.com/bugsearch/search?kw=*&pf=prdNm&pfVal=284360381&rls=11.6(2)&sb=anfr&svr=3nH&bt=custV)